# epati

## Hotspot Servisi HTTP API Kimlik Doğrulama Entegrasyonu

Ürün: Antikor v2 - Yeni Nesil Güvenlik Duvarı

Yapılandırma Örnekleri

www.epati.com.tr

# epati

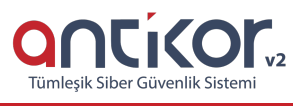

### **Hotspot Servisi HTTP API Kimlik Doğrulama Entegrasyonu**

#### **Kısa Anlatım**

**API (Application Programming Interface)**, bir uygulamaya ait yeteneklerin, başka bir uygulamada da kullanılabilmesi için, yeteneklerini paylaşan uygulamanın sağladığı arayüzdür.Http API ise bu uygulamanın HTTP üzerinden doğrulama yapma yeteneğidir.

#### **Network Şeması**

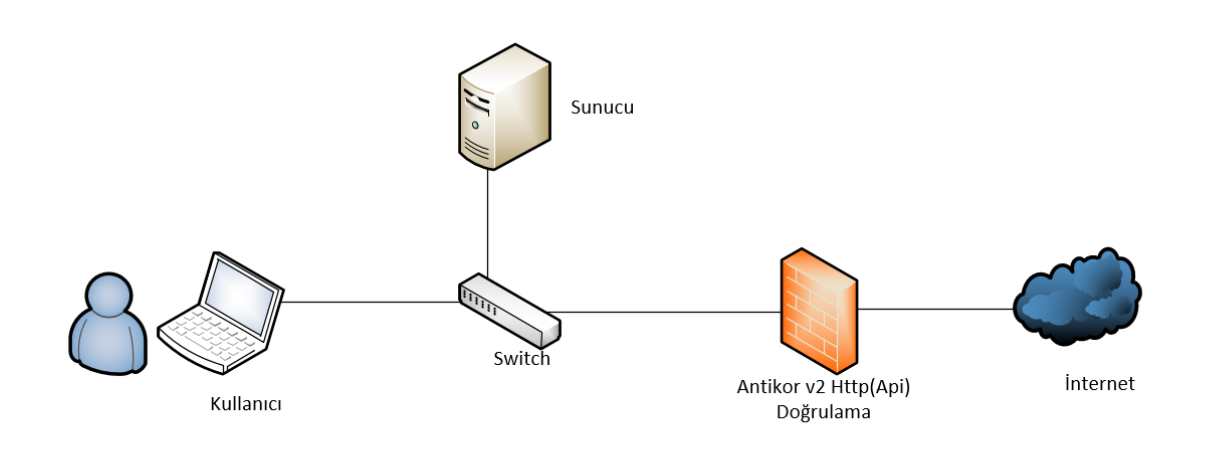

#### **Konfigürasyon**

1) İlk olarak **Kimlik Doğrulama Kuralları** menüsünden **Kimlik Sağlayıcı Tanımları** sayfası açılır.

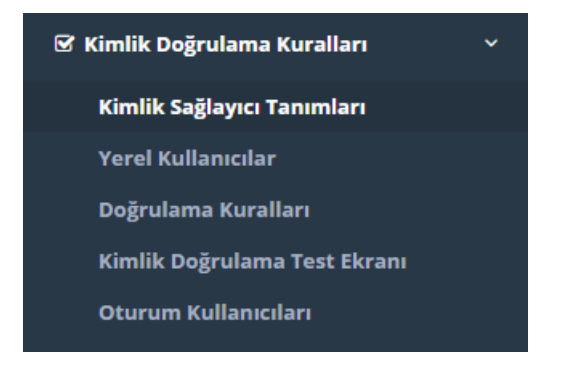

2) Ekle butonuna tıklanarak Http(Api) seçilir ve gerekli konfigürasyonlar tanımlanır.

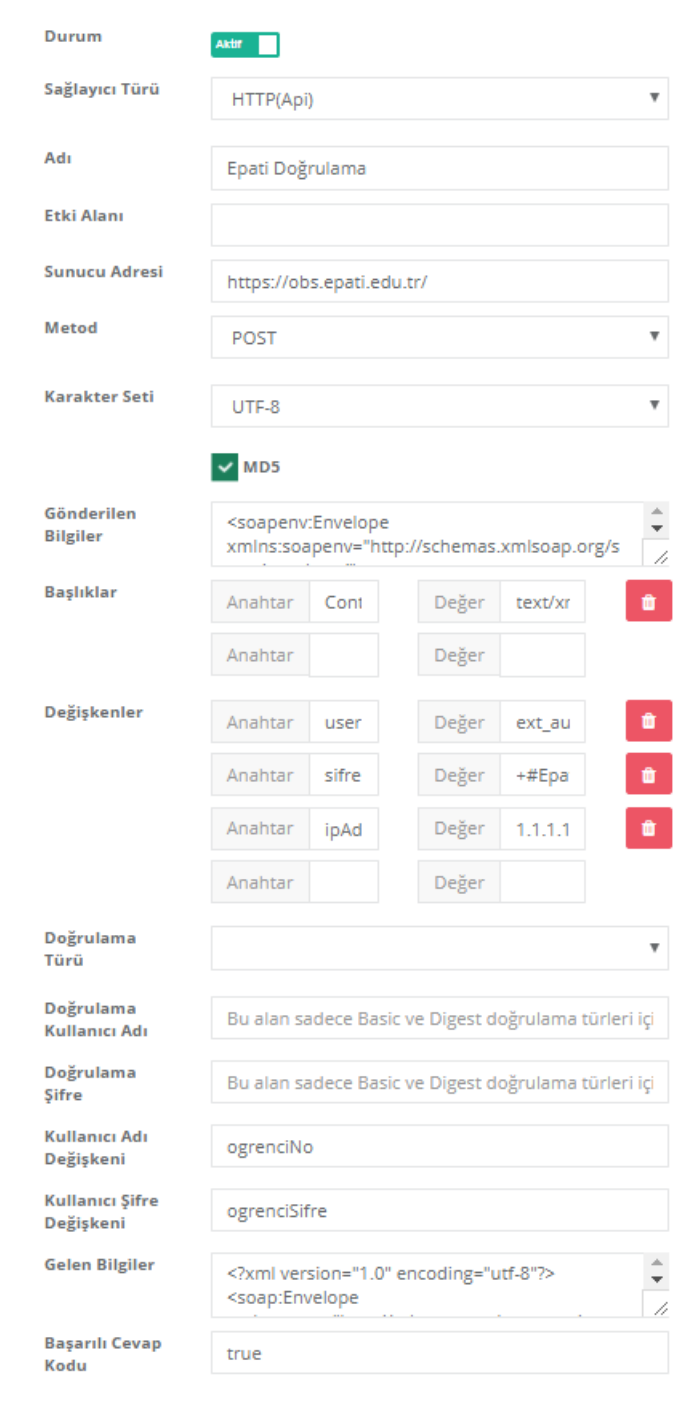

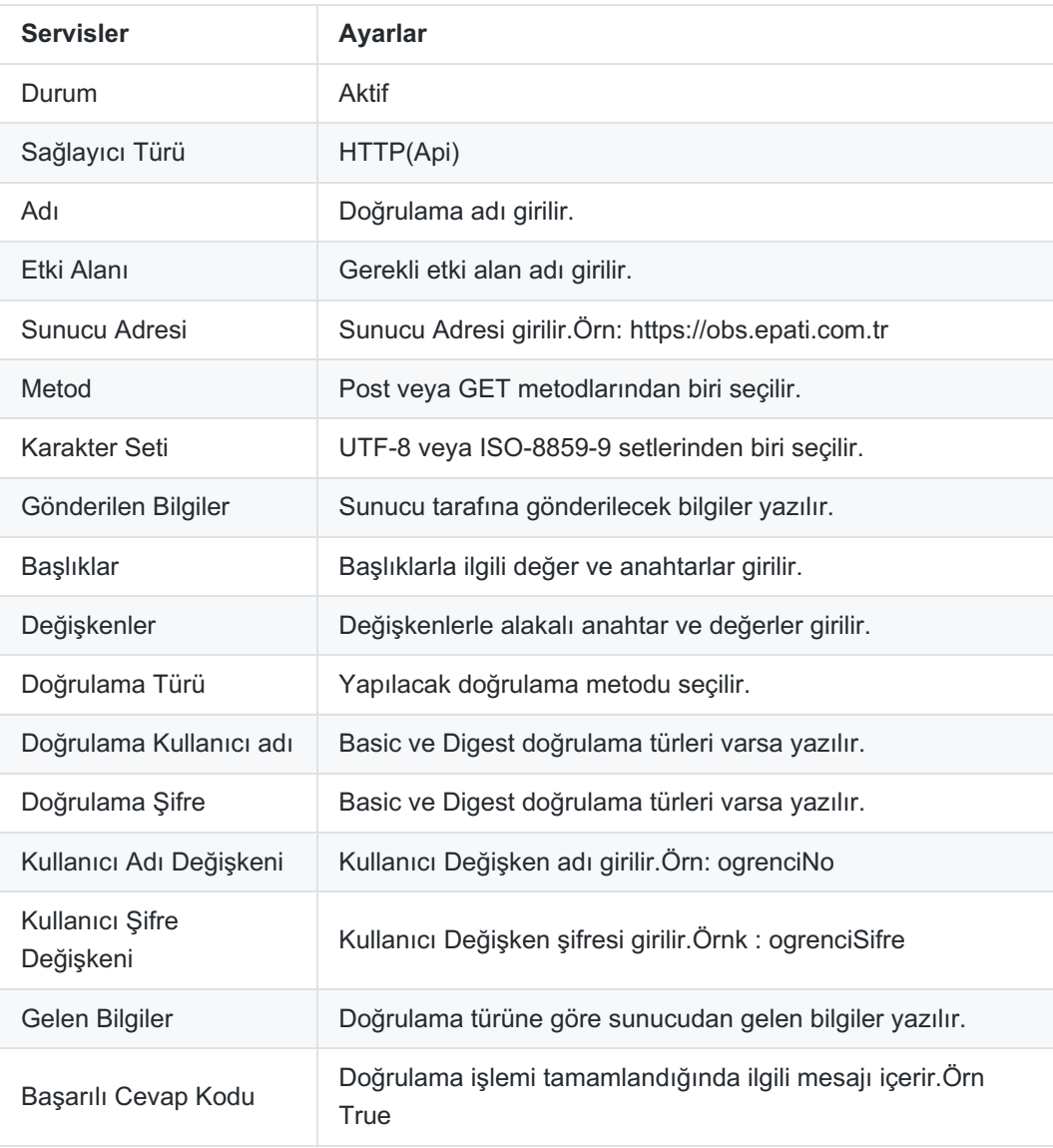

3) **Kimlik Doğrulama Kuralları** menüsünde bulunan **Doğrulama Kuralları** sayfasında hangi serviste ilgili doğrulama yapılacaksa Http(Api) o servise atanır.

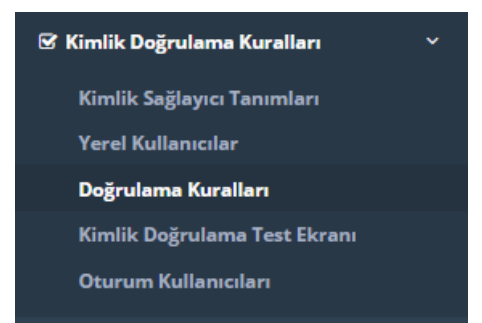

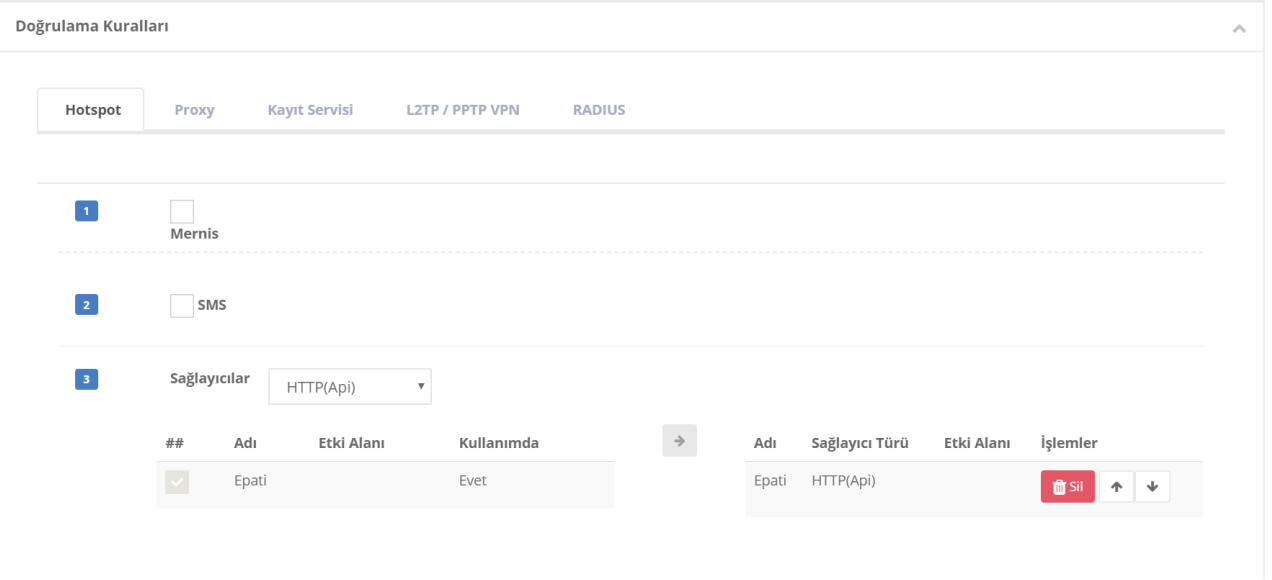

4) Yapılandırmayı test etmek amaçlı **Kimlik Doğrulama Kuralları** menüsünde bulunan **Kimlik Doğrulama Test** sayfasına giriş yapılır.

**Doğrulama Kurallarında** Hotspot servisine atadığımız için Doğrulama metodu**Hotspot** seçilir. Sunucuda kayıtlı olan kullanıcı adı ve şifre girildikten sonra **Doğrula** butonuna tıklanır.

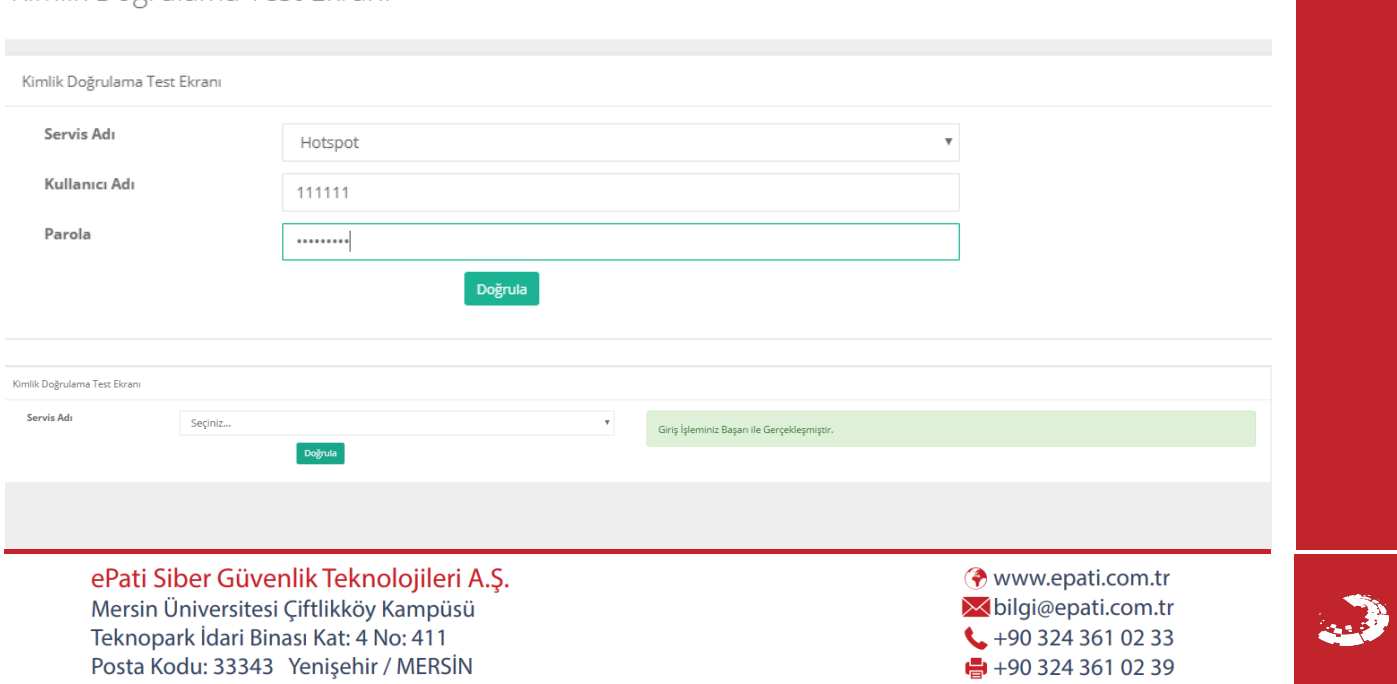

#### Kimlik Doğrulama Test Ekranı